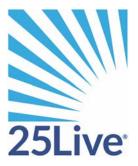

# Creating an Event Using the 25Live Event Wizard

## Creating an Event Using the 25Live Event Wizard

#### Overview

This training guide will guide you on how to request an event at Baker College.

#### Login

To login you will enter the following address <u>https://25live.collegenet.com/baker/</u>

When you type in the address and click enter, you will login using SSO as you would with other applications at Baker College.

#### Using the online help

Keep in mind that you can always consult the online help if you have questions about what to do. Click the general "Help" button in the upper right of the page to access all Help topics, or click the Help icon in the navigation bar to access context-specific help for the current view or functional area.

Note: You must be signed into 25Live to access the online help.

| <sup>™</sup> 25Live <sup>.</sup> | Welcome, Your, Username • Preferences • Sign Out • Today is Fri Oct 23 2015 |
|----------------------------------|-----------------------------------------------------------------------------|
| Mome Zevent Wizard               | Events Uccations A Resources Organizations Tasks Reports ((+ Publisher      |
| Search For Events Pre-Defi       | ned Event Searches Advanced Event Search                                    |
| Search Fo                        | r Events                                                                    |
|                                  | Search by Keyword: Enter a Search Term X GO More Search Options             |
|                                  | List Calendar                                                               |
|                                  | Dates: Current and Future Dates                                             |
|                                  | Load List                                                                   |

#### Landing Screen

The following is the screen you will see when you login

|                                                                     |                                                                                                    | creen should look like this, how it is laid out can be customize                    | ed by you by dragging the menu's around                                                         |                       |
|---------------------------------------------------------------------|----------------------------------------------------------------------------------------------------|-------------------------------------------------------------------------------------|-------------------------------------------------------------------------------------------------|-----------------------|
| 🚰 Home 📝 Event Wizard 🔛 Events 📦 Locations 💧 A                      | esources 🐉 Organizations                                                                                                    | Tasks Reports                                                                       |                                                                                                 |                       |
| ieed help with 25Live? Check out the 25Live Info Page or e-mail us! |                                                                                                    |                                                                                     | Dashboard                                                                                       | Calendar Availability |
| P Quick Search                                                      | 0                                                                                                    | Find Available Locations                                                            | Germanice Dashboard                                                                             | () Help               |
|                                                                     |                                                                                                    | I know WHEN my event should take place help me find a location!                     |                                                                                                 |                       |
| Search Events Go                                                    |                                                                                                    | 08                                                                                  | Recently Viewed                                                                                 |                       |
|                                                                     |                                                                                                    | I know WHERE my event should take place help me choose a time!                      | (none)                                                                                          |                       |
| Search Locations Go                                                 |                                                                                                    |                                                                                     | B Your Starred Events                                                                           | 0                     |
|                                                                     |                                                                                                    |                                                                                     | You do not have any Starred Events!                                                             |                       |
| Search Resources                                                    |                                                                                                    | Create an Event                                                                     | Throughout this site you can mark any Event as "Starred" by clicking its $\dot{\otimes}\;$ loss |                       |
| Certon Mesources                                                    |                                                                                                    |                                                                                     | W Your Starred Locations                                                                        | Ø                     |
|                                                                     |                                                                                                    | 😧 Your Upcoming Events 📀                                                            | You do not have any Starred Locations!                                                          |                       |
| P Your Starred Event Searches                                       | 0                                                                                                    | You are not associated with any upcoming events                                     | Throughout this site you can mark any Location as "Starred" by clicking its 10-1                | con.                  |
| Jackson Classes and Events                                          | *                                                                                                    |                                                                                     |                                                                                                 |                       |
| 😧 outstanding vcal needs space                                      | *                                                                                                    | Your Event Drafts                                                                   | Vour Starred Resources                                                                          | 0                     |
| pearson                                                             | *                                                                                                    | No Event Drafts in which you are the Scheduler                                      | Tour scarred Resources                                                                          |                       |
| Senithson Draft Events                                              | *                                                                                                    | No Event Drafts in which you are the Requestor                                      |                                                                                                 |                       |
| Spring Hissing Rooms Jackson                                        | *                                                                                                    |                                                                                     | Throughout this sha you can mark any Bannursa as "Starvad" by cloking its 🖄                     | itan.                 |
| C Today's Jackson Events                                            | *                                                                                                    | 2) Tasks                                                                            |                                                                                                 |                       |
| Vial to de's expect                                                 | *                                                                                                    | 🞅 You have the Tasks on Teday's Agenda                                              |                                                                                                 |                       |
|                                                                     |                                                                                                    | 0 Outstanding Tasks                                                                 |                                                                                                 |                       |
| P Your Starred Location Searches                                    | 0                                                                                                    | p 0 Flapped Tasks                                                                   |                                                                                                 |                       |
| Partition Search                                                    | *                                                                                                    | <ul> <li>O Tasks Ansigned By You</li> <li>O Tasks That Are pearson tasks</li> </ul> |                                                                                                 |                       |
| JP Your Starred Resource Searches                                   | 0                                                                                                    |                                                                                     |                                                                                                 |                       |
| You do not have any Dearred Resource Searches!                      | - 1 - C                                                                                                    |                                                                                     |                                                                                                 |                       |
| Your Starred Reports                                                | 0                                                                                                    |                                                                                     |                                                                                                 |                       |
| You do not have any Starred Reports!                                | and the second second s |                                                                                     |                                                                                                 |                       |

## **Opening the Event Wizard**

To start creating an event, click the Event Wizard tab to open the wizard.

| <sup>™</sup> 25Live                                                 | Welcome, Smil                                                   | thson, Ryan • Preferences • Sign Out • Today is Wed Apr 26 2017 📿 Help                                                            |
|---------------------------------------------------------------------|-----------------------------------------------------------------|----------------------------------------------------------------------------------------------------|
| To create an event,                                                 |                                                                 |                                                                                                    |
| W Home Sevent Wizard Events Locations 🔺 Re                          | sources 😸 Organizations 🖸 Tasks 🗈 Reports                       | 1 /                                                                                                    |
| Need help with 25Live? Check out the 25Live Info Page or e-mail us! |                                                                 | Dashboard Calendar Availability                                                                                                   |
| P Quick Search                                                      | Find Available Locations                                        | Customize Dashboard                                                                                                    |
| Search Events Go                                                    | I know WHEN my event should take place help me find a location! | Recently Viewed                                                                                                    |
|                                                                     | I know WHERE my event should take place help me choose a time!  | (none)                                                                                                    |
| Search Locations Go                                                 |                                                                 | S Your Starred Events O                                                                                                    |
| Search Resources Go                                                 | Create an Event                                                 | You do not have any Starred Events! Throughout this site you can mark any Event as "Starred" by clicking its $\frac{1}{32}$ icon. |

## **Entering basic information**

Enter an Event Name, and select an Event Type and Primary Organization. The Event Name is how the event will appear on web calendars (if set up in your 25Live Configuration) and in searches. Permissions determine which Event Types you can choose from.

| Z5Live Start by creating a new event using the event tab       | bidcarna, Sinethiona, Ryan + Preferences + Sign Oct + Today is Weed June 07 2017 🕑 Hedge                                                                                                    |
|----------------------------------------------------------------|----------------------------------------------------------------------------------------------------|
| F Home Z tvent Ward L Events A Locations A Resources           | shots                                                                                                    |
| Using Event Wizard Tab New Event                               |                                                                                                    |
| Using Event Wizard Tab                                         | Start by entering the basic event information.                                                                                                    |
| Welcome to scheduling with 25Uwel                              | Event Name                                                                                                    |
| Neeting                                                        | Using Event Wizard Tab                                                                                                    |
| 3K - Facilities Department<br>Additional Organizations         | Event Title for Published Calendars                                                                                                    |
| <b>A</b>                                                       | Using Event Wizard Here you will enter a name for the event to be published on a calendar                                                                                                    |
|                                                                | Event Type         Here you will select an event type, you should not select an event type with a "CL" in front of it, see supplemental example                                                                                                    |
|                                                                | Primary Organization<br>Les Facilies Department<br>campus code to search for Organizations on your<br>campus code to search for Organizations on your<br>campus code to search for Organizations on yo |
| Your selections will be shown here as you complete the request | Additional Organizations           Search for Additional Organizations              • This field is not required unless you are co-sponsoring an event with another             department                                                                                                    |
| - Back                                                         | Next  Click next to continue                                                                                                    |
|                                                                | Cancel 🖬 Save                                                                                                    |
|                                                                |                                                                                                    |
|                                                                |                                                                                                    |

Below are some notes about event type

| 1        |                                            | ٩ |
|----------|--------------------------------------------|---|
| Advising | g/Registration                             | * |
| Career   | Fair                                       |   |
| CL-AH    |                                            |   |
| CL-AP    |                                            |   |
| CL-CA    |                                            |   |
| CL-CG    | William and a still a still a second terms |   |
| CL-CT    | When selecting the event type              |   |
| CL-CY    | you will not want to select the            |   |
| CL-FL    | prefixes starting with a CL                |   |
| CL-JK    |                                            |   |
| ~        |                                            | * |
| Search   | n for an Event Type                        |   |

Click "Next" to enter additional basic information.

#### Enter additional basic information

Enter the event's expected head count, its registered head count if you know it, and event description. The Expected or Registered Head Count will be used by 25Live to find locations that can hold your event. The Event Description can appear on web calendars if you intend to publish your event.

| Horse Event Wizard Events                                                                                 | Locations 🔺 Ressarce | e Granization | 2 Tanka | Reports                                                                                                    |                        |                                                                                                    |
|----------------------------------------------------------------------------------------------------|----------------------|---------------|---------|----------------------------------------------------------------------------------------------------|------------------------|----------------------------------------------------------------------------------------------------|
| ng Event Witard Tab                                                                                       |                      |               |         |                                                                                                    |                        |                                                                                                    |
| Using Event Wizard Tab                                                                                    |                      |               |         | Enter additional basic event information.                                                                                                    |                        |                                                                                                    |
| ng<br>Pacificas Department<br>Inde Opportunities<br>Recident Expanded<br>a description of your event here |                      |               |         | Expected Number of<br>Attendees                                                                                                    |                        |                                                                                                    |
| . Jogus.,                                                                                                 |                      |               |         | Event Description<br>(3) X (5) (6) ∑ B / U (4, X)<br>A • B • E = 2 = 2 = 2 = 2<br>for finite, • for Spen • E = E<br>P = 2 = 2 = 2<br>Copy of the spectrum of the sectors |                        | The structure of the density of the structure structure range sources in the structure structur |
|                                                                                                    |                      | < B;          | ack     |                                                                                                    | Click next to continue |                                                                                                    |

Click "Next" to add event occurrence information.

#### Does the event repeat?

If the event has only one occurrence, select "No;" if it has more than one occurrence, select "Yes."

| ome 📝 Event Wizard 📡 Events 📦 Locations                                      | 🛦 Resources 👸 Organizations 👰 Tasks | Reports                                                                                        |                                                        |
|------------------------------------------------------------------------------|-------------------------------------|------------------------------------------------------------------------------------------------|--------------------------------------------------------|
| Event Wizard Tab New Event                                                   |                                     |                                                                                                |                                                        |
| Using Event Wizard Tab<br>Using Event Wizard                                 |                                     | Is this a repeating event?                                                                     | * * 🖬 🗅 🔮 🖬                                            |
| s<br>cities Department<br>of Opportunities<br>description of your event have |                                     | No<br>This event happens only once.<br>Any other mission events are separate and distinct.     | Select whether the event occurs once or multiple times |
| Propess                                                                      |                                     | Yes<br>This event occurs multiple times.<br>It resets dely usely monthy or regularly (at hac). |                                                        |
|                                                                              | 4 Back                              |                                                                                                | Next #                                                 |
|                                                                              |                                     | Cancel                                                                                         |                                                        |

Click "Next" to set the event start/end date and time.

#### When is the first occurrence?

Specify the date and times of the first occurrence of the event. If your event occurs on multiple days, you'll describe how it repeats later. If your event has multiple occurrences that happen at different times, you'll need to create separate events for each time. You can then connect those events to each other later using Manage Related Events functionality.

If the event requires Setup/Pre-Event and/or Post-Event/Takedown time, select the option you need, then set the number of days, hours, or minutes needed.

| 25Live                                                                           |                                                                                                    | Welcome, Smithson, Ryan + Preferences + S                                                                                                    | Sign Out • Today is Wied Jun 07 2017 🕐 Help                                                                                                    |
|----------------------------------------------------------------------------------|----------------------------------------------------------------------------------------------------|----------------------------------------------------------------------------------------------------|----------------------------------------------------------------------------------------------------|
| Tasks                                                                            | Reports                                                                                                    |                                                                                                    |                                                                                                    |
| Using Event Wizard Tab New Event                                                 |                                                                                                    |                                                                                                    |                                                                                                    |
| Using Event Wizard Tab                                                           | Tell us WHEN this event takes place.                                                                              |                                                                                                    | * * 6 2 8 8                                                                                                    |
| Nexting<br>3K:-Facilies Organization<br>Additional Organizations                 | Subsequent occurrence dates will be entered on the next page.                                                     | Select date and time for your event                                                                                                    | Event Duration:<br>1 Hour                                                                                                    |
| 12 Attendess Expected<br>type a deciption of your event have<br>Wed June 07 2017 | Event Start:         Wed Jun 07 2017         1:00 pm           Event End:         Wed Jun 07 2017         2:00 pm |                                                                                                    | Setup and takedown times in the "before and after" section<br>refer to time required for Pacifices to prepare the norm.<br>Pre- and pole-event times are for the event bunder. |
| 1:00pen - 2:00pen                                                                | If The first occurrence begins and ends on the same day.                                                          |                                                                                                    |                                                                                                    |
| Progress                                                                         | Before and After                                                                                                  |                                                                                                    |                                                                                                    |
|                                                                                  | Does this event require additional time before the event?                                                         | <ul> <li>• • • • • • • • • • • • • • • • • • •</li></ul>                                                                                                    |                                                                                                    |
|                                                                                  | Senar 2 Days 2 Hours 2 Hours<br>Re-Events 2 Days 2 Hours 2 Hourse                                                 | Use these fields to identify your re<br>for setup and cleanup time, as well<br>before and after the event, if you s                                                                                                    | as time needed                                                                                                    |
|                                                                                  | Receivation Starty 3:00gen                                                                                        | these time selections won't appear.                                                                                                    |                                                                                                    |
|                                                                                  | Does this event require additional time after the event? # Yes O No                                               |                                                                                                    |                                                                                                    |
|                                                                                  | Peet Event: 2 Days 2 Hours 2 House<br>Takednow 2 Days 2 Hours 2 House                                             |                                                                                                    |                                                                                                    |
|                                                                                  | Reservation End: 2/00pen                                                                                          | 1                                                                                                    |                                                                                                    |
|                                                                                  |                                                                                                    | Click next to continue                                                                                                    |                                                                                                    |
| < Back                                                                           |                                                                                                    | Next ►                                                                                                    |                                                                                                    |
|                                                                                  | 🖸 Cancel                                                                                                    |                                                                                                    |                                                                                                    |
|                                                                                  | - Inst Lagend 😰 Feedback 🔮 Help Type Daubled 🚳 Test Size 🗉 🗉                                                      |                                                                                                    |                                                                                                    |
| . Partie                                                                         |                                                                                                    | and Annalysis of the Second Second Se |                                                                                                    |

Click "Next" to set up multiple event occurrences, or if the event has only one occurrence click "Next" to select the event's Location.

#### How does the event repeat?

If your event has more than one occurrence, select how the event repeats.

| Ad Hoc Repeats                                                                                                    |             |
|----------------------------------------------------------------------------------------------------|-------------|
| Individually select dates to add to the event.                                                                          |             |
| Daily Repeats                                                                                                    |             |
| Examples: Repeats every day for 5 occurrences; Re<br>3rd day through a specific date.                                   | peats every |
| Weekly Repeats                                                                                                    |             |
| Examples: Repeats every week on Monday and Thur<br>occurrences; Repeats every other week through a sp                   |             |
| Monthly Repeats                                                                                                    |             |
| Examples: Repeats every month on the 1st and 15th<br>specific date; Repeats every 3rd Monday of the mon<br>occurrences. |             |
| Does Not Repeat                                                                                                    |             |
| This event has only one occurrence.                                                                                     |             |
|                                                                                                    |             |
| ck                                                                                                    | Next        |

Click "Next" to set the event's occurrence dates.

## Define the exact dates of the event

Use the repeat date controls to define the event's repeating pattern or ad hoc dates. Once defined, you see the dates in the Occurrence List at the bottom of the page.

| Repeats every month   Repeat by Day   Add Repeat Day   Repeat by Position   Repeat on the   Third   Monday   Add Repeat Position     Repeats through   Mon 06/15/2015     Ends after   1   iterations     Occurrence List   Date   Comments   Status   Mon 12/15/2014 |                            |
|----------------------------------------------------------------------------------------------------|----------------------------|
| Add Repeat Day  Repeat by Position  Repeat on the Third Monday  Add Repeat Position  Repeats through Mon 06/15/2015  Ends after 1 i iterations  Coccurrence List Date Comments Status                                                                                 |                            |
| <ul> <li>Repeat by Position         Repeat on the Third          Monday          Add Repeat Position     </li> <li>Repeats through Mon 06/15/2015 </li> <li>Ends after 1 </li> <li>iterations</li> </ul>                                                              |                            |
| Repeat on the Third         Monday         Add Repeat Position         Repeats through         Mon 06/15/2015         Ends after         1         iterations                                                                                                    | )                          |
| Monday<br>Add Repeat Position<br>Repeats through Mon 06/15/2015<br>Ends after 1 iterations<br>Occurrence List<br>Date Comments Status                                                                                                    |                            |
| Add Repeat Position  Repeats through Mon 06/15/2015  Ends after 1 iterations  Occurrence List Date Comments Status                                                                                                    |                            |
| <ul> <li>Repeats through Mon 06/15/2015</li> <li>Ends after 1 iterations</li> </ul> Occurrence List           Date         Comments         Status                                                                                                    |                            |
| © Ends after 1 ÷ iterations Occurrence List Date Comments Status                                                                                                    |                            |
| © Ends after 1 ÷ iterations Occurrence List Date Comments Status                                                                                                    |                            |
| Occurrence List Date Comments Status                                                                                                    |                            |
| Date Comments Status                                                                                                    |                            |
| Date Comments Status                                                                                                    |                            |
|                                                                                                    |                            |
| Mon 12/15/2014 Active                                                                                                    | tus                        |
|                                                                                                    | tive 💌                     |
| Mon 01/19/2015: Active                                                                                                    | tive 💌                     |
| Mon 02/16/2015 Active                                                                                                    |                            |
| Mon 03/16/2015 Active                                                                                                    | tive 💌                     |
| Mon 04/20/2015 Active                                                                                                    |                            |
| Mon 05/18/2015 Active                                                                                                    | tive 💌                     |
| Mon 06/15/2015 Active                                                                                                    | tive 💌                     |
|                                                                                                    | tive 💌<br>tive 💌<br>tive 💌 |

Click "Next" to select the event's location(s).

## Select location(s)

Select one or more favorite "starred" locations, or search for suitable locations by location name, saved search, or advanced search. Locations that best fit your head count will appear higher in the list. If you've searched, choose one or more available locations for your event.

A red triangle means the location is not available. A green check mark means the location is available. A green box with lines inside means the location is in use, but the event that is using it is willing to share the location.

If you need to un-assign a location for specific occurrences, choose a different layout, or add setup instructions, click "View and Modify Occurrences" on the right and perform the required task(s).

| jk                                                                                        |        |    |
|-------------------------------------------------------------------------------------------|--------|----|
| <b>JK-B100 100</b><br>Jackson 100 Building Room 100 - Video Classroom<br>Max Capacity: 36 | 4      |    |
| JK-B100 101<br>Jackson 100 Building Room 101 - Lecture<br>Max Capacity: 80                | 1      |    |
| JK-B100 102<br>Jackson 100 Building Room 102 - Lecture<br>Max Capacity: 42                | 1      |    |
| JK-B100 103<br>Jackson 100 Building Room 103 - Lecture                                    | \$     | •  |
| Show only my authorized locations that have<br>no time conflicts                          | 🕜 Refr | es |
| Enforce head count                                                                        |        |    |

You can also search by using a public search that has been created to search for a location

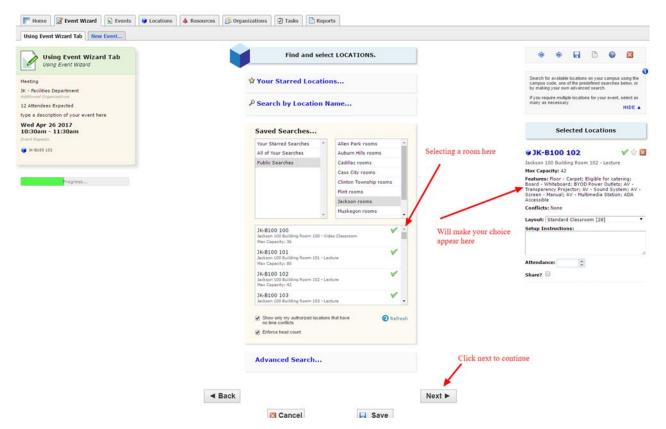

You will also want to edit any of the details regarding the setup of the room here

| JK-B100 102                                                                                                    | 🖌 🕄 📈                    |
|----------------------------------------------------------------------------------------------------|--------------------------|
| Jackson 100 Building Room 102 - Lecto                                                                                                    | ure                      |
| Max Capacity: 42                                                                                                    |                          |
| Features: Floor - Carpet; Eligible for c<br>Board - Whiteboard; BYOD Power Outl<br>Transparency Projector; AV - Sound S<br>Screen - Manual; AV - Multimedia Stat<br>Accessible | ets; AV -<br>ystem; AV - |
| Conflicts: None                                                                                                    |                          |
| Layout: Standard Classroom [28]                                                                                                    | •                        |
| Setup Instructions:                                                                                                    |                          |
| need room setup in groups                                                                                                    |                          |
|                                                                                                    |                          |
|                                                                                                    |                          |
|                                                                                                    | 1.                       |
| Attendance: 0                                                                                                    | 1.                       |
| Attendance: 0                                                                                                    | 1.                       |

Click "Next" to select the event's resource(s).

#### Select resource(s)

Select one or more favorite "starred" resources, or search for resources by resource name, saved search, or advanced search. If you've searched, choose one or more available resources for your event.

A red triangle means the resource is not available. A green check mark means the resource is available.

If you need to adjust the quantity of a resource needed for specific occurrences, un-assign a resource for specific occurrences, or add setup instructions, click "View and Modify Occurrences" on the right and perform the required task(s).

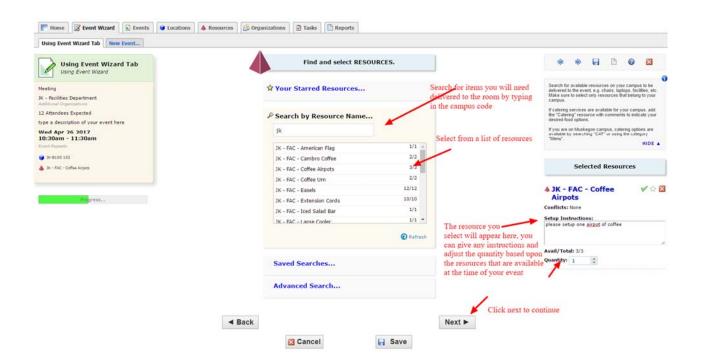

Click "Next" to select the event's custom attributes.

## Enter custom attributes

Select and enter values for the custom attributes listed that are pertinent to your event. These custom attributes, are prompted based upon the type of event you have selected.

| test event<br>test event                                | Select CUSTOM ATTRIBUT  | ES for this event. |        | *                      | ۲                         | 8                         | D                     | 0      |          |
|---------------------------------------------------------|-------------------------|--------------------|--------|------------------------|---------------------------|---------------------------|-----------------------|--------|----------|
| External Function                                       | 🕑 Bringing outside food |                    |        | Select "br<br>arrangem | inging out<br>ents to bri | side food"<br>ing food to | if you are<br>campus. | making | your own |
| 3K - Allegiance Health Grad<br>Additional Organizations | 🖲 Yes 💿 No              |                    |        |                        |                           |                           |                       |        |          |
| 20 Attendees Expected                                   |                         |                    |        |                        |                           |                           |                       |        |          |
| Event Description                                       | Insurance Received      |                    |        |                        |                           |                           |                       |        |          |
| Thu May 04 2017<br>1:00pm - 2:00pm                      | 🖲 Yes 💿 No              |                    |        |                        |                           |                           |                       |        |          |
| Event Repeats                                           |                         |                    |        |                        |                           |                           |                       |        |          |
| ₩-8100 100                                              |                         |                    |        |                        |                           |                           |                       |        |          |
| Resources<br>Attached Files                             | < Back                  |                    | Next ► |                        |                           |                           |                       |        |          |
| Insurance Received; Bringing outside food               |                         |                    |        |                        |                           |                           |                       |        |          |
|                                                         | 🔀 Cancel                | Save               |        |                        |                           |                           |                       |        |          |
|                                                         | Guilder                 | CI CATO            |        |                        |                           |                           |                       |        |          |

Click "Next" to select the event's contacts.

#### Select contacts

Select the contacts associated with the event. If you're not the primary contact for the event, you need to specify who is. To specify a contact, click the drop-down icon and enter a few letters of the contact's name, then select it when the full name displays. You can also add a name by selecting "Create New...," and then entering the contact's "Basic Information" and "Email" address.

The scheduler may be automatically assigned to your event depending on security; this might be the Location Scheduler for your selected location or the default scheduler for your security group.

| test event                                                               | Select CONTACTS for this event.           | ۲                               | 1                | ə I           |                      | 6                   | 0                     | ×                     |  |
|--------------------------------------------------------------------------|-------------------------------------------|---------------------------------|------------------|---------------|----------------------|---------------------|-----------------------|-----------------------|--|
| External Function<br>JK - Allegiance Health Grad                         | Scheduler                                 | The sch<br>the even<br>requesto | eduler<br>t rese | is the period | erson re<br>etails a | rsponsit<br>nd comr | ie for co<br>nunicate | efeming<br>og with th |  |
| Addbional Organizations<br>20 Attendees Expected                         | Smithson, kyan Si A -                     |                                 |                  |               |                      |                     |                       |                       |  |
| Thu May 04 2017<br>1:00pm - 2:00pm                                       | Requestor                                 |                                 |                  |               |                      |                     |                       |                       |  |
| Event Repeats                                                            | Smithson, Ryan 🛱 x *<br>rambfößgbaker edu |                                 |                  |               |                      |                     |                       |                       |  |
| Resources<br>Attached Fries<br>Insurance Received; Bringing outside food | ■ Back                                    |                                 |                  |               |                      |                     |                       |                       |  |
| Ernnaur<br>Sindhaos, Ryan<br>Register                                    | 🛛 Cancel                                  |                                 |                  |               |                      |                     |                       |                       |  |
| Progress                                                                 |                                           |                                 |                  |               |                      |                     |                       |                       |  |

Click "Next" to select the event's categories.

## Select categories

Select the categories the event belongs to. Categories help other users find events when searching and can determine things, such as whether your event is promoted on web calendars or is student-organized.

| 25Live                                                                                                    |           |                  |                                                                                                    |                                                               | and.                                                         | orre, Smithson, Ryan + Profe | ences + Sign Out +                    | Today is Wed Ju                                                                                                 | un 07 2017                                                  | 😧 Help    |
|----------------------------------------------------------------------------------------------------|-----------|------------------|----------------------------------------------------------------------------------------------------|---------------------------------------------------------------|--------------------------------------------------------------|------------------------------|---------------------------------------|----------------------------------------------------------------------------------------------------|-------------------------------------------------------------|-----------|
| Home Vent Ward Contents                                                                                                    | Uccations | as Seganizations |                                                                                                    | GORIES for this even                                          |                                                              |                              | ٠                                     | • 8                                                                                                    | D 0                                                         | ۵         |
| the second second |           |                  | Addatory Barry     Barry     Barry     Barry     Barry     Compatibility     Compatibility     Compatibility     Mayb School T     Madde Shool     Descended Barry     Compatibility     Descended Barry     Descended Barry     Pablice to the     Pablice to the     Pablice to the     Pablice to the | am Tour<br>Nr<br>K Activa)<br>ors<br>b<br>andre (Vice Activa) | If your meeting meets one o<br>rriteria, go ahead and select |                              | for search<br>Note: Can<br>are pre-se | salegories flut appi<br>ng and reporting a<br>appries associated<br>space seasociated<br>shart editing the even | urposes later,<br>with the selected B<br>to the event. They | Lent Tupe |
| Landerski style -<br>Roverske<br>Registerse                                                                                                    |           | < Baci           |                                                                                                    |                                                               | Next >                                                       |                              |                                       |                                                                                                    |                                                             |           |
|                                                                                                    |           |                  |                                                                                                    |                                                               |                                                              |                              |                                       |                                                                                                    |                                                             |           |

Click "Next" to select the event's requirements.

## **Select requirements**

For external events executive committee approval may be needed, this screen will only appear if you are hosting an external event.

| Mome 📝 Event Wizard 🗟 Events 😝 Locations             | 🔺 Resources 🤔 Organizations 🥥 Tasks [ Reports |                                                                                                    |
|------------------------------------------------------|-----------------------------------------------|----------------------------------------------------------------------------------------------------|
| test event New Event                                 |                                               |                                                                                                    |
| test event                                           | Select REQUIREMENTS for this event.           | * * 6 🗅 🦉 😆                                                                                               |
| ixternal Function                                    | Allen Park external approval                  | External events require approval from the executive<br>committee. Please select the appropriate campus to |
| C - Allegiance Health Grad<br>Alfonsal Organizations | Commentas                                     | notify them.                                                                                              |
| 0 Attendees Expected verd Description hu May 04 2017 | Auburn Hills external approval                |                                                                                                    |
| :00pm - 2:00pm<br>ant Repeats                        | Commentas                                     |                                                                                                    |
| x-8100 100                                           | Cadillac external approval                    |                                                                                                    |
| envertier<br>Hackwel Film                            | Commentar                                     |                                                                                                    |
| nsurance Received; Bringing outside food             | 🗐 Clinton Township external approval          |                                                                                                    |
| Smithson, Ryan                                       | Commentas                                     |                                                                                                    |
| adagories                                            | Flint external approval                       |                                                                                                    |
| aguitementa                                          | Commenta:                                     |                                                                                                    |
| Process                                              |                                               |                                                                                                    |
|                                                      | Grad Studies external approval     Commentar  |                                                                                                    |
|                                                      | A                                             |                                                                                                    |
|                                                      | Jackson external approval                     |                                                                                                    |
|                                                      | Commentss                                     |                                                                                                    |
|                                                      | Muskegon external approval                    |                                                                                                    |
|                                                      | Comments:                                     |                                                                                                    |
|                                                      | 🗐 Owosso external approval                    |                                                                                                    |
|                                                      | Comments                                      |                                                                                                    |
|                                                      | Port Huron external approval                  |                                                                                                    |
|                                                      | Commenta                                      |                                                                                                    |
|                                                      |                                               |                                                                                                    |
|                                                      | System external approval Commental Commental  |                                                                                                    |
|                                                      |                                               |                                                                                                    |
|                                                      | ◄ Back Next ►                                 |                                                                                                    |
|                                                      |                                               |                                                                                                    |
|                                                      | Cancel                                        |                                                                                                    |
|                                                      |                                               |                                                                                                    |

Click "Next" to select the web calendars the event should be published to.

## Add Comments and Notes

Enter appropriate comments and/or notes for the event.

- Event Comments can be seen by most users.
- Confirmation Notes are shown in Confirmation Reports.
- Internal Notes can be seen only by people who are event contacts, like Requestor and Scheduler.

|   | Comments                                                 |
|---|----------------------------------------------------------|
|   | This is sure to be the best forensic event this year.    |
|   |                                                          |
| c | Confirmation Notes                                       |
|   | Club members, please let us know you will attend or not. |
|   |                                                          |
|   |                                                          |
|   |                                                          |
| I | nternal Notes                                            |
| I | nternal Notes<br>Make sure there is an Alcohol Monitor.  |
| I |                                                          |
| I |                                                          |

Click "Next" to agree to event terms and conditions.

## Agree to terms and conditions

Check the "I agree" box. You must agree to Baker College's terms and conditions before your event can be saved.

|       |                                    | Agree to 1                   | 's and C's            |          |
|-------|------------------------------------|------------------------------|-----------------------|----------|
|       | I hereby ag<br><u>usage polici</u> | ree to adhere<br><u>es</u> . | to the university fac | cilities |
|       |                                    | 🥅 I ag                       | ree *                 |          |
| < Bac | :k                                 |                              |                       | Next ►   |
|       |                                    | Cancel                       | Finish                |          |
|       | L                                  |                              |                       |          |

Click "Next" to choose the state of the event.

## **Completed Event**

Once you have filled in all of the event details this is the info you will see. Events are saved as draft status until your campus scheduler has the opportunity to review its details. Once the scheduler has confirmed the event, you will receive a confirmation via email.

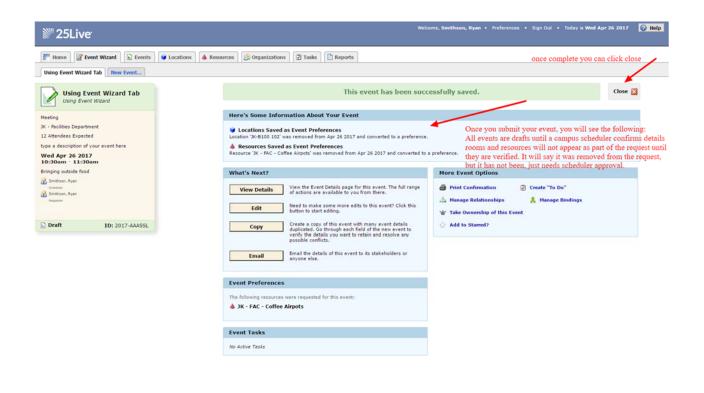

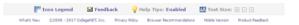

Confirmation

#### Using Event Wizard Tab Event Reference: 2017-AAASSL Title: Using Event Wizard Event Last Modified: Apr 26 2017 11:22 AM Current Event State: Tentative Requestor: Phone: (517) 780-4568 Smithson, Ryan Email: rsmith68@baker.edu Phone: (517) 780-4568 Scheduler: Smithson, Ryan Email: rsmith68@baker.edu Organizations: JK - Facilities Department **Event Occurrences** Wed, Apr 26 2017 10:30 AM - 11:30 AM Head Count: Exp: 12 Reg: 0

| 10.30 AW - 1 | 1.30 AW                       | Hee                                                     | ad Count. Exp. 12, Reg. 0 |
|--------------|-------------------------------|---------------------------------------------------------|---------------------------|
| Location     |                               | Instructions                                            |                           |
| Jackson 10   | 0 Building Room 102 - Lecture | Layout: Standard Classroom<br>need room setup in groups |                           |
| Qty F        | Resource                      | Instructions                                            |                           |
| 1 J          | K - FAC - Coffee Airpots      | please setup one airpot of coffee                       |                           |

Report Printed on Apr 26 2017 at 11:23 AM

**Event Confirmation** 

Page 1 of 1